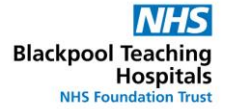

## **Assigning Enhanced Rate**

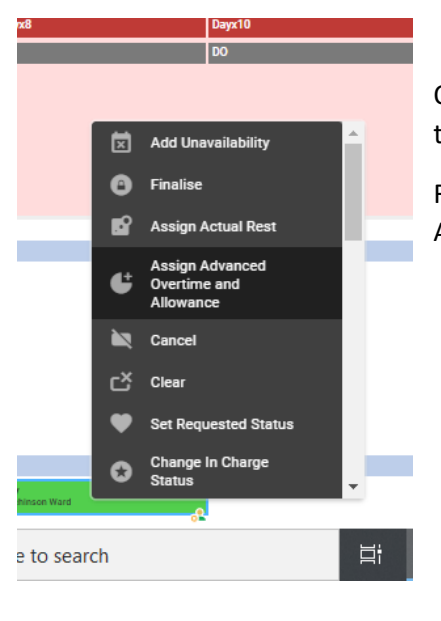

Once you have sent the enhanced shift to bank and assigned it to the relevant person.

Right click the shift and select 'Assign Advanced Overtime and Allowance'

## Ensure that the correct date and time are displayed at the top

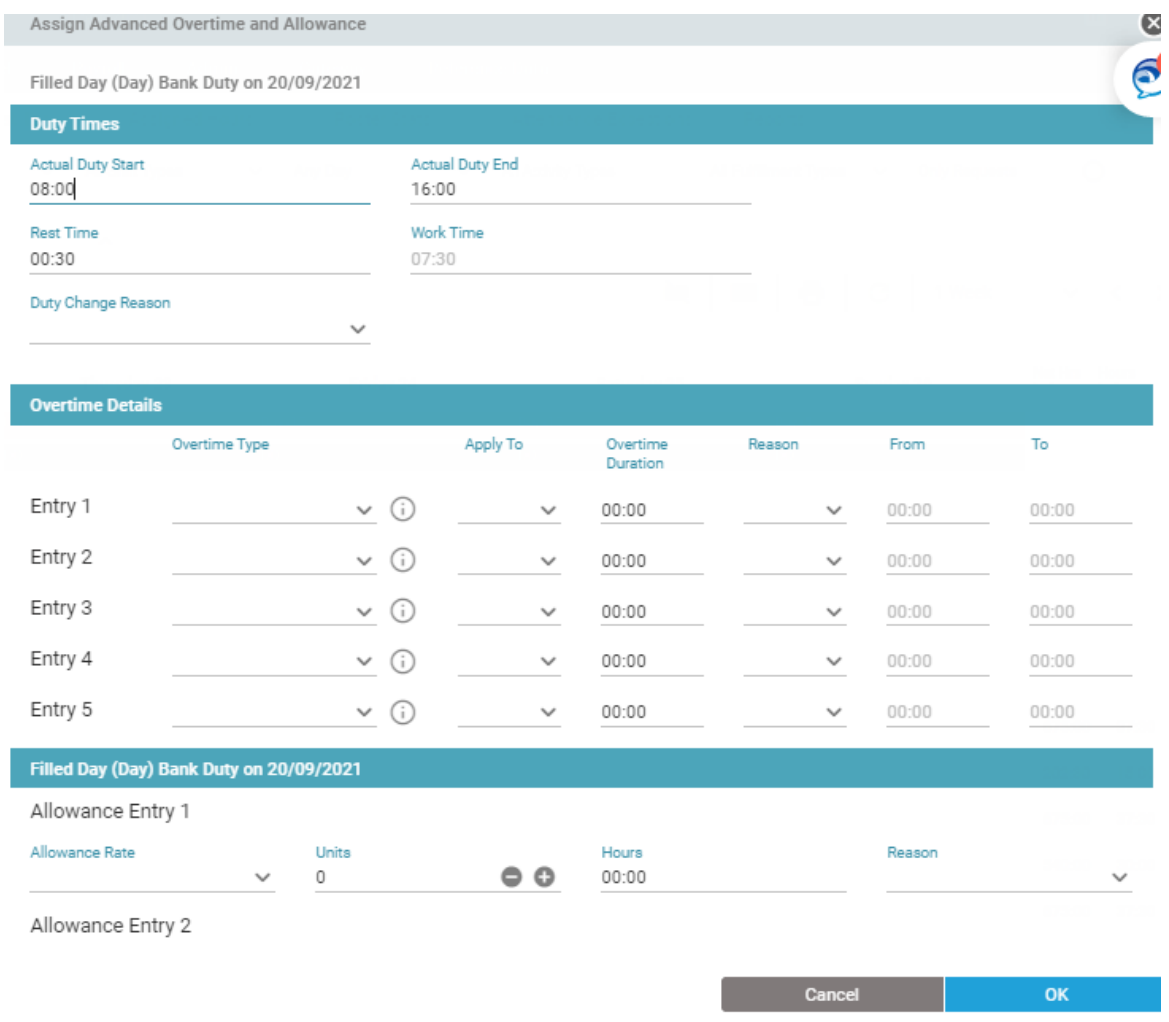

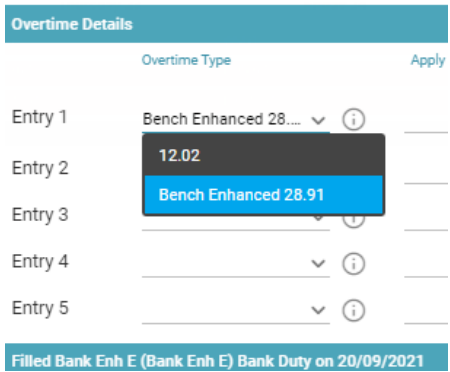

•Fill in the Entry 1 row and select the correct enhanced rate. o *Please note: £28.91 rate is only to be used for RN Band 5 (and above).* o *Please note: £12.02 rate is the HCA rate for LDs* 

• Select 'entire duty' this will add the enhanced rate from the start time until the finish time of the shift.

*only.*

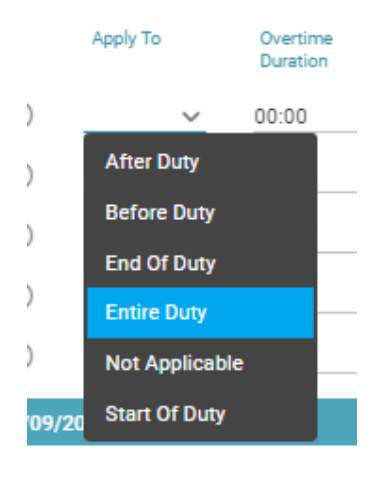

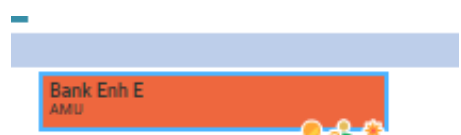

• Once you have added the Enhanced rate successfully you should have a 'gold coin' appear on the shift.